# **Urban Climate Explorer**

*Release 0.0.0*

**Zhonghua Zheng**

**Apr 20, 2022**

# **OVERVIEW**

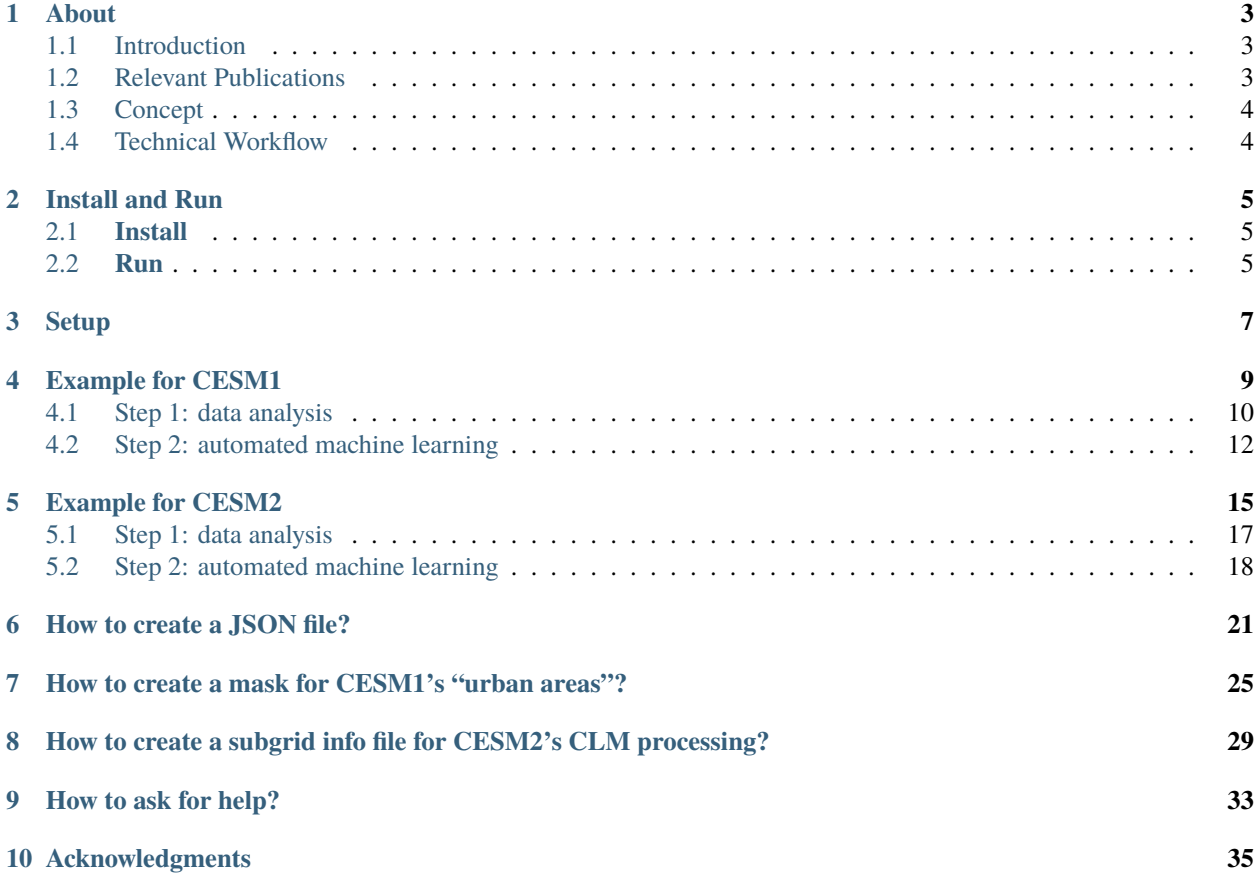

Explore and Emulate Urban Climate on AWS Cloud.

Author: [Dr. Zhonghua Zheng](https://zzheng93.github.io/)

### **ONE**

# **ABOUT**

# <span id="page-6-1"></span><span id="page-6-0"></span>**1.1 Introduction**

This platform enables free and easy access to the **urban** climate simulations provided by [National Center for Atmo](https://ncar.ucar.edu/)[spheric Research](https://ncar.ucar.edu/) and [Amazon Web Services \(AWS\)](https://aws.amazon.com/) via Cloud Computing. By providing the necessary information as the input (e.g., time, latitude, longitude, climate scenarios, etc.), users can explore and utilize urban climate data. Specifically, users can:

- **visualize/analyze** urban climate of a particular city/cities under different climate change scenarios and different version model simulations (e.g., urban heat waves analysis)
- **train** fast machine learning emulators of the urban climate (e.g., mapping from radiation to urban temperature) using a Automated Machine Learning tool [\(FLAML\)](https://microsoft.github.io/FLAML/)
- **apply** the machine learning emulators to users' own data to create customized urban climate projections for their own needs

# <span id="page-6-2"></span>**1.2 Relevant Publications**

- Zheng, Z., Zhao, L. & Oleson, K.W. Large model structural uncertainty in global projections of urban heat waves. *Nat Commun* **12,** 3736 (2021). https://doi.org/10.1038/s41467-021-24113-9
- Zhao, L., Oleson, K., Bou-Zeid, E. *et al.* Global multi-model projections of local urban climates. *Nat. Clim. Chang.* **11,** 152–157 (2021). https://doi.org/10.1038/s41558-020-00958-8

# <span id="page-7-0"></span>**1.3 Concept**

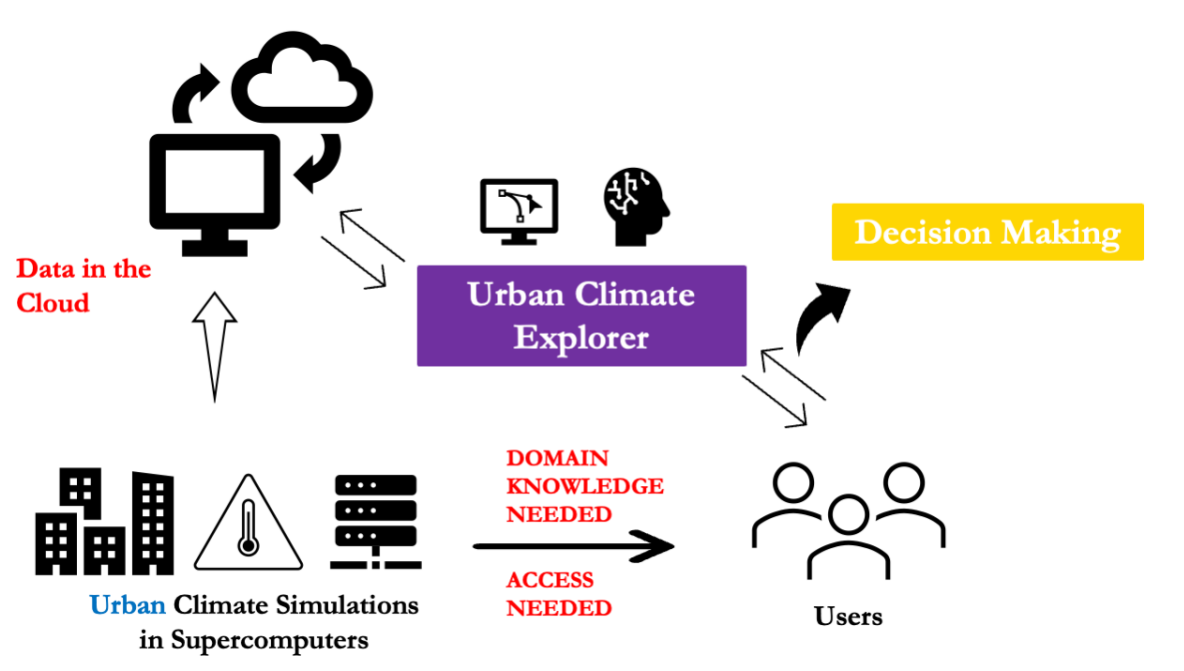

concept

# <span id="page-7-1"></span>**1.4 Technical Workflow**

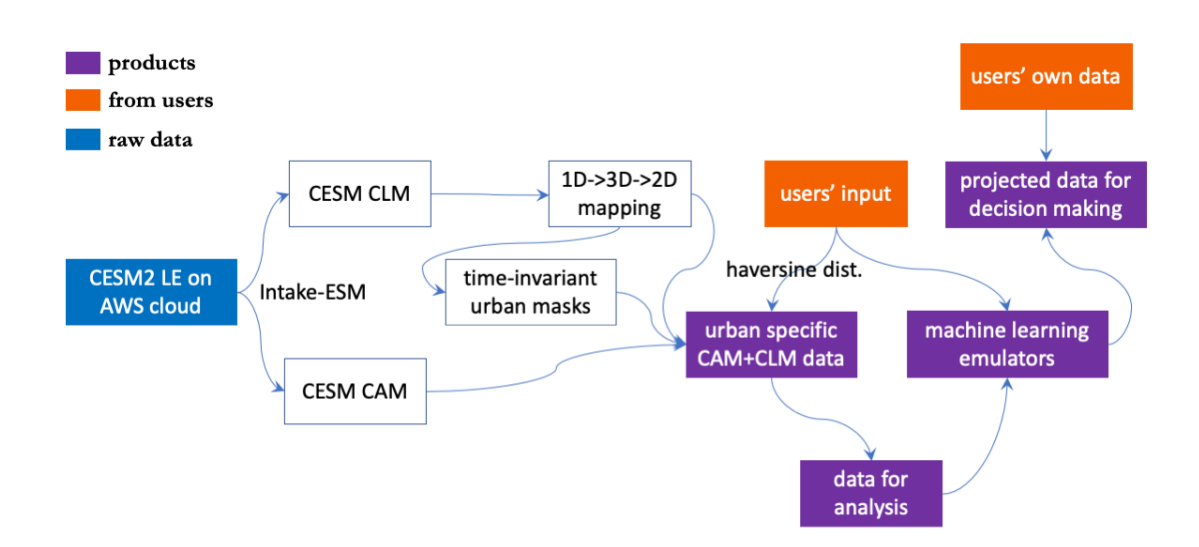

workflow

**TWO**

### **INSTALL AND RUN**

### <span id="page-8-1"></span><span id="page-8-0"></span>**2.1 Install**

```
• use conda to install the environment
```

```
$ git clone git@github.com:zzheng93/UrbanClimateExplorer.git
```

```
$ cd ./UrbanClimateExplorer/binder
```

```
$ conda env create -f environment.yml
```
\$ conda activate aws\_urban

### <span id="page-8-2"></span>**2.2 Run**

```
• Locally
```

```
$ cd ./UrbanClimateExplorer
```

```
$ git pull
```

```
$ cd ./docs/notebooks
```

```
$ jupyter notebook
```
- HPC (e.g., NCAR's [Casper clusters](https://arc.ucar.edu/knowledge_base/70549550) with a GPU)
	- **–** First, create a bash script (see below), and name it as aws\_urban\_env.sh, put it in the same folder with your UrbanClimateExplorer folder.

```
#!/bin/bash
source /glade/work/zhonghua/miniconda3/bin/activate aws_urban
echo "ssh -N -L 8889:`hostname`:8889 $USER@`hostname`.ucar.edu"
jupyter notebook --no-browser --ip=`hostname` --port=8889
```
**–** Second, run the commands below

Note: please use your own job code instead of "UIUC0021". You can find more information about execcasper [here](https://arc.ucar.edu/knowledge_base/72581396)

```
$ execcasper -A UIUC0021 -l gpu_type=v100 -l walltime=06:00:00 -l select=1:
˓→ncpus=18:mpiprocs=36:ngpus=1:mem=100GB
$ bash aws_urban_env.sh
```
**–** Thrid, launch a new terminal, copy and paste the command printed by the "echo" command, and log in. Then open your browser (e.g., Google Chrome), type https://localhost:8889.

Note: Sometimes port 8889 may be used by others. In this case, please adjust your bash script accordingly, e.g., from 8889 to 8892:

```
#!/bin/bash
source /glade/work/zhonghua/miniconda3/bin/activate aws_urban
echo "ssh -N -L 8889:`hostname`:8892 $USER@`hostname`.ucar.edu"
jupyter notebook --no-browser --ip=`hostname` --port=8892
```
### **THREE**

### **SETUP**

- <span id="page-10-0"></span>• Step 1: Follow [Install and Run](./install_run.html) to launch a jupyter notebook locally or using HPC.
- Step 2: Open config\_cesm1.json or config\_cesm2.json.

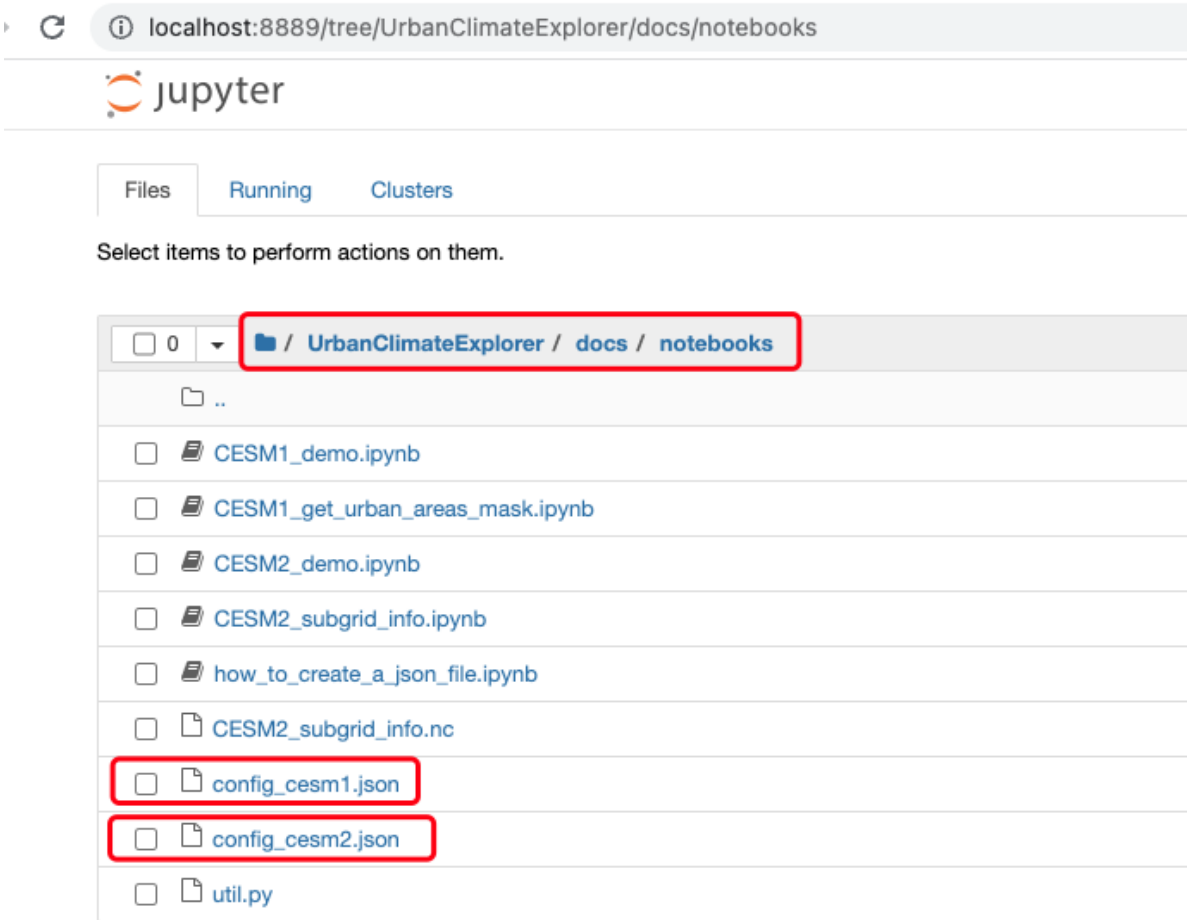

load\_JSON

- Step 3: If you are not familiar with CESM1 or CESM2, you can just edit city\_loc and time\_start and time\_end.
	- **–** Please check [here](../notebooks/how_to_create_a_json_file.html) for more information about JSON file.
	- **–** Please check [here](https://ncar.github.io/cesm-lens-aws/#data-catalog) for CESM1 variables and [here](https://ncar.github.io/cesm2-le-aws/model_documentation.html#data-catalog) for CESM2 variables
- Step 4: Save the JSON file

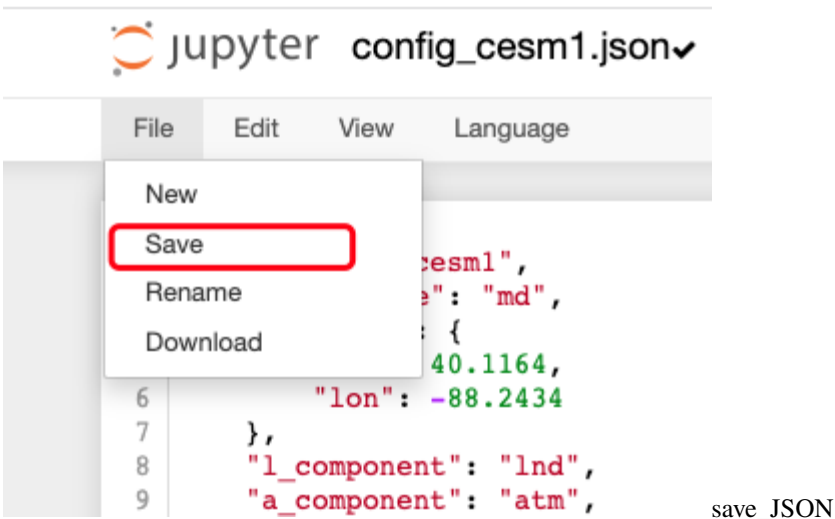

• Step 5: Open CESM1\_demo.ipynb or CESM2\_demo.ipynb, depends on which JSON you have edited. Now you are all set!

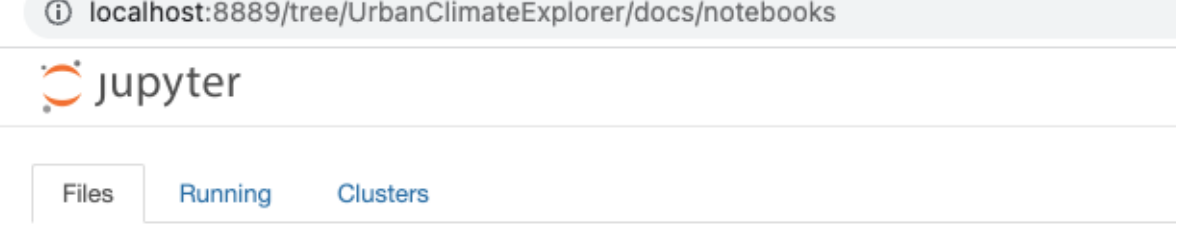

Select items to perform actions on them.

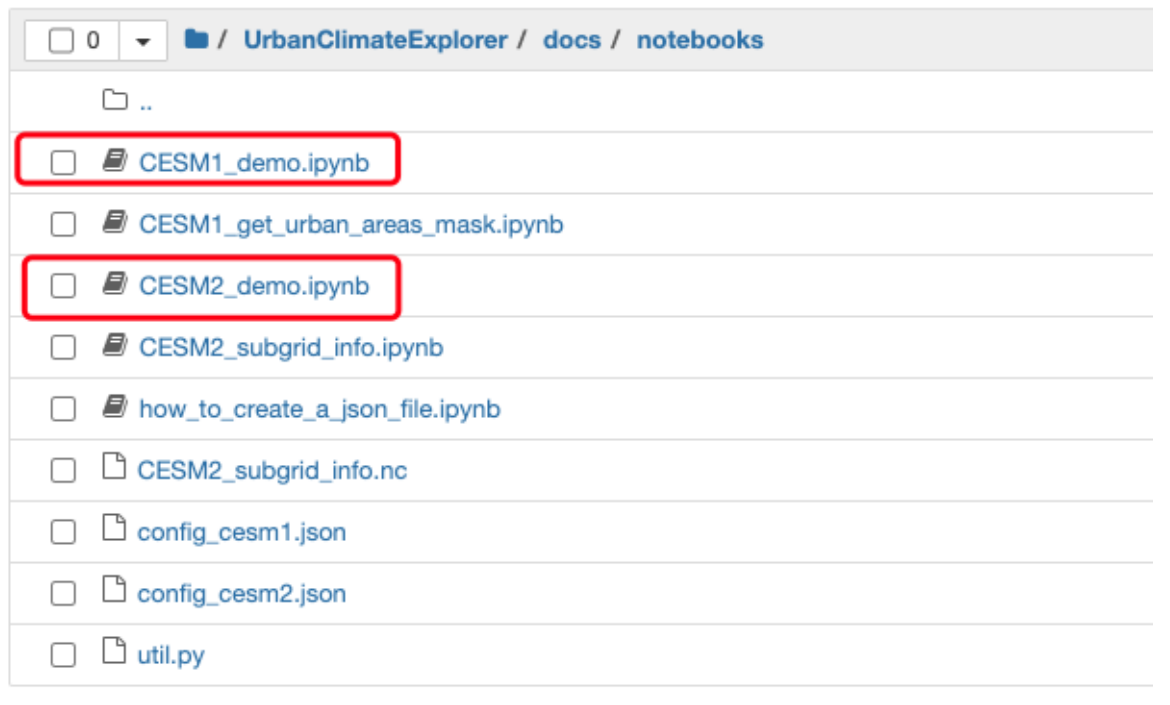

load\_notebook

**FOUR**

### **EXAMPLE FOR CESM1**

<span id="page-12-0"></span>Reference:

- GitHub: <https://github.com/ncar/cesm-lens-aws/>
- Data/Variables Information: <https://ncar.github.io/cesm-lens-aws/#data-catalog>
- Reproduce CESM-LENS: <http://gallery.pangeo.io/repos/NCAR/cesm-lens-aws/notebooks/kay-et-al-2015.v3.html>

**Step 0: load necessary packages and define parameters (no need to change)**

#### [1]: %%time

```
# Display output of plots directly in Notebook
%matplotlib inline
import matplotlib.pyplot as plt
import pandas as pd
import json
from flaml import AutoML
from sklearn.metrics import mean_squared_error, r2_score
import warnings
warnings.filterwarnings("ignore")
import util
with open("./config_cesm1.json",'r') as load_f:
# param = json.loads(json.load(load_f))
    param = json.load(load_f)model = param["model"] # cesm1city_loc = param["city_loc"] # {"lat": 40.1164, "lon": -88.2434}
    l_{\text{component}} = \text{param}['l_{\text{component}}']a_{\text{c}}component = param['a_{\text{c}}component"]
    experiment = param['experiment"]frequency = param["frequency"]
    cam_ls = param['cam_ls"]clm_ls = param['clm_ls"]time = slice(param["time_start"],param["time_end"])
    member_id = param["member_id"]estimator_list = param["estimator_list"]
    time_budget = param["time_budget"]
    features = param["features"]
    label = param['label']clm\_var\_mask = param['label"][0]
```

```
(continued from previous page)
```

```
# get a dataset
ds = util.get_data(model, city_loc, experiment, frequency, member_id, time, cam_ls, clm_
\leftarrowls)
# create a dataframe
ds['time'] = ds.indexes['time'].to_datetimeindex()
df = ds . to\_dataframe() .reset\_index() . dropna()if "PRSN" in features:
   df['PRSN''] = df['PRECSC''] + df['PRECSL'']# setup for automl
autom1 = AutomL()automl_settings = {
    "time_budget": time_budget, # in seconds
   "metric": 'r2',
    "task": 'regression',
    "estimator_list":estimator_list,
}
/glade/work/zhonghua/miniconda3/envs/aws_urban/lib/python3.8/site-packages/xgboost/
˓→compat.py:31: FutureWarning: pandas.Int64Index is deprecated and will be removed from␣
˓→pandas in a future version. Use pandas.Index with the appropriate dtype instead.
  from pandas import MultiIndex, Int64Index
--> The keys in the returned dictionary of datasets are constructed as follows:
        'component.experiment.frequency'
<IPython.core.display.HTML object>
<IPython.core.display.HTML object>
CPU times: user 47.5 s, sys: 24.2 s, total: 1min 11s
Wall time: 42.2 s
```
# <span id="page-13-0"></span>**4.1 Step 1: data analysis**

#### **xarray.Dataset**

```
[2]: ds
[2]: <xarray.Dataset>
    Dimensions: (member_id: 1, time: 7299)
    Coordinates:
      * member_id (member_id) int64 2
       lat float64 40.05
       lon float64 271.2
      * time (time) datetime64[ns] 2081-01-02T12:00:00 ... 2100-12-31T12:0...
    Data variables:
       TREFHT (member_id, time) float32 267.5 267.7 275.7 ... 280.6 278.0
       TREFHTMX (member_id, time) float32 270.9 276.0 283.8 ... 289.3 285.7
       FLNS (member_id, time) float32 67.13 75.71 53.1 ... 72.42 71.2 62.57
```
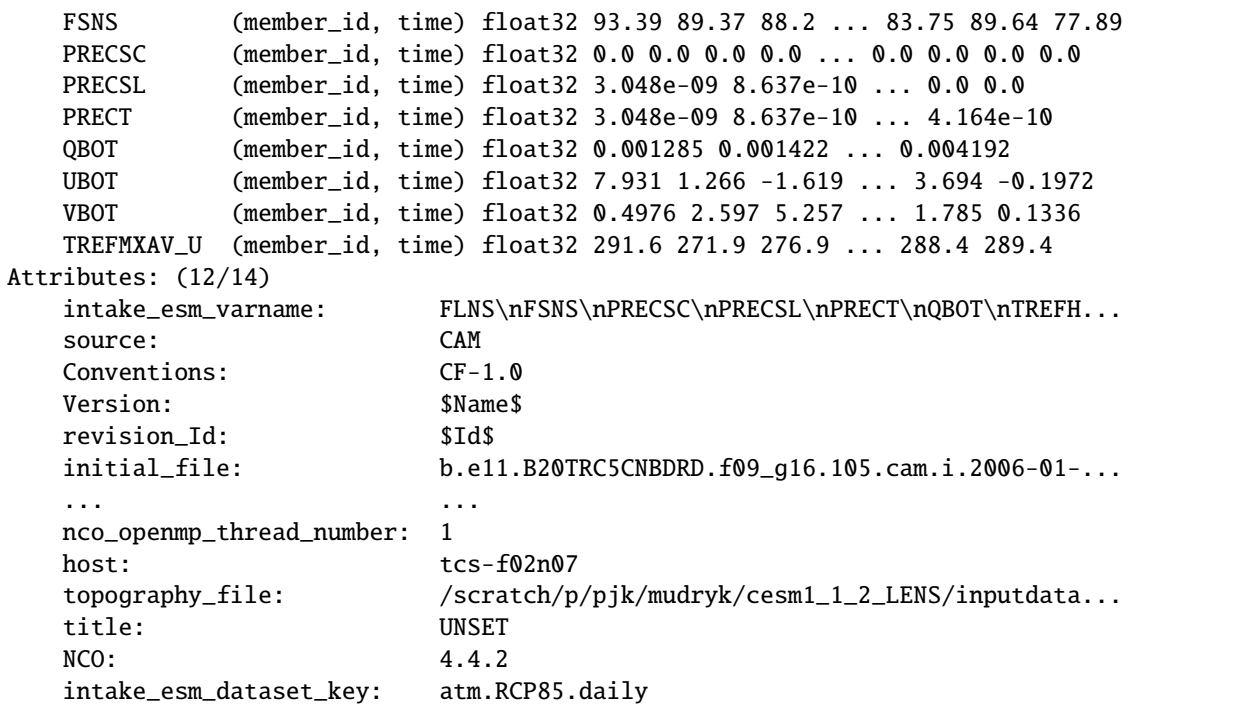

#### **pandas dataframe**

```
[3]: df.head()
```
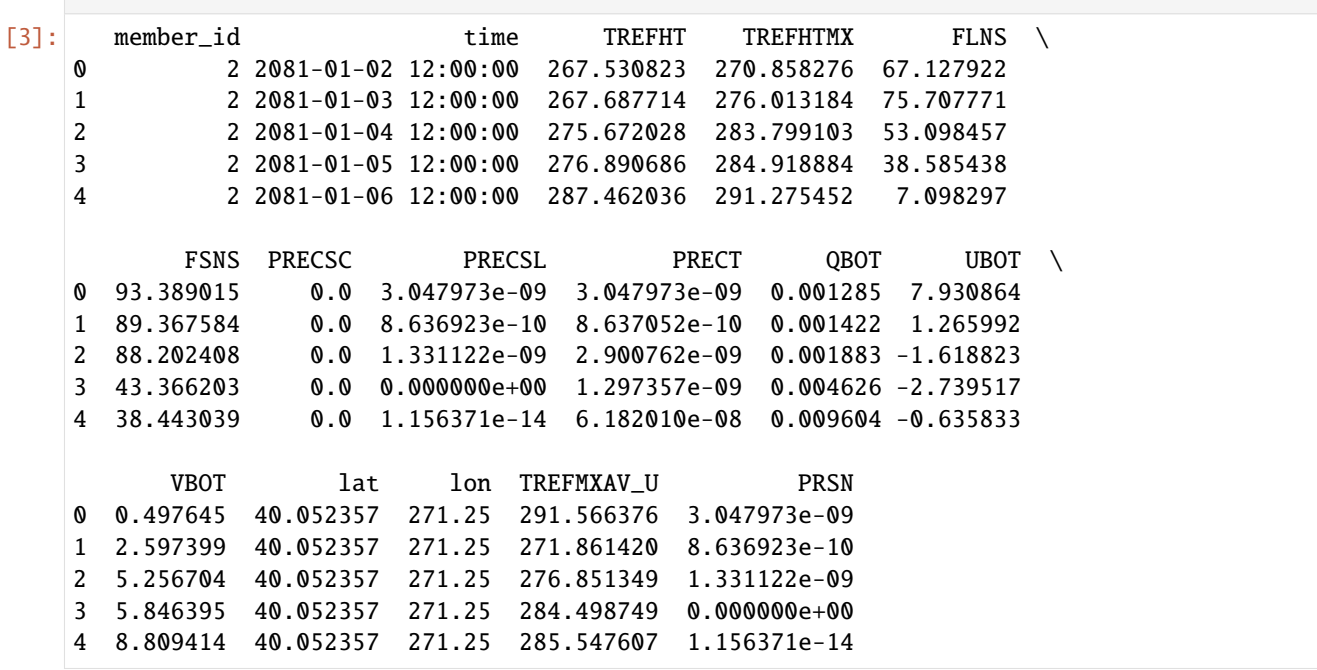

**data visualization**

[4]: ds["TREFMXAV\_U"].plot()

```
[4]: [<matplotlib.lines.Line2D at 0x2b4ed40910d0>]
```
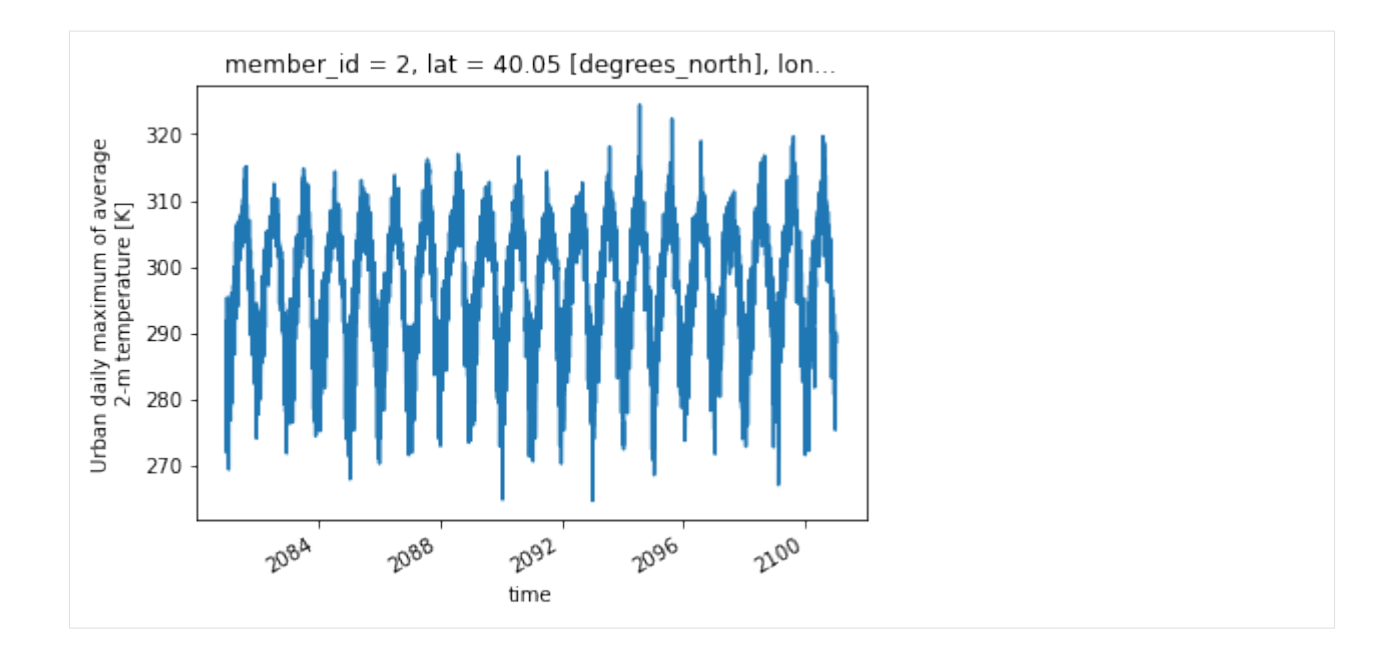

### <span id="page-15-0"></span>**4.2 Step 2: automated machine learning**

**train a model (emulator)**

```
[5]: %%time
    # assume that we want to split the data into training data and testing data
    # let's use first 95% for training, and the remaining for testing
    idx = df.shape[0]train = dfuiloc[:int(0.95 * idx),:]test = dfuiloc(int(0.95*idx):,:)(X_train, y_train) = (train[features], train[label].values)
    (X_test, y_test) = (test[features], test[label].values)
    # train the model
    automl.fit(X_train=X_train, y_train=y_train,
                **automl_settings, verbose=-1)
    print(automl.model.estimator)
    LGBMRegressor(colsample_bytree=0.6649148062238498,
                  learning_rate=0.17402065726724145, max_bin=255,
                  min_child_samples=3, n_estimators=93, num_leaves=15,
                  reg_alpha=0.0009765625, reg_lambda=0.0067613624509965,
                  verbose=-1)
    CPU times: user 3min 4s, sys: 3.09 s, total: 3min 7s
    Wall time: 15.5 s
```
#### **apply and test the machine learning model**

use automl.predict(X) to apply the model

```
[6]: # training data
    print("model performance using training data:")
    y_pred = automl.predict(X_train)
    print("root mean square error:",
          mean_squared_error(y_true=y_train, y_pred=y_pred, squared=False))
    print("r2:", r2_score(y_true=y_train, y_pred=y_pred),"\n")
    import pandas as pd
    d_train = {"time":train["time"],"y_train":y_train.reshape(-1),"y_pred":y_pred.reshape(-
     \rightarrow1)}
    df_train = pd.DataFrame(d_train).set_index("time")
    # testing data
    print("model performance using testing data:")
    y_pred = automl.predict(X_test)
    print("root mean square error:",
          mean_squared_error(y_true=y_test, y_pred=y_pred, squared=False))
    print("r2:", r2_score(y_true=y_test, y_pred=y_pred))
    d_test = {"time":test["time"],"y_test":y_test.reshape(-1),"y_pred":y_pred.reshape(-1)}
    df_test = pd.DataFrame(d_test).set_index("time")
    model performance using training data:
    root mean square error: 1.891482463886013
    r2: 0.9646972730399841
    model performance using testing data:
    root mean square error: 2.4148976103187043
    r2: 0.9496869325210374
```
#### **visualization**

```
[7]: fig, (ax1,ax2) = plt.subplots(1,2,figsize=(12,3))fig.suptitle('emulator evaluation')
    df_train["y_train"].plot(label="reference",c="k",ax=ax1)
    df_train["y_pred"].plot(label="prediction",c="r",ax=ax1)
    ax1.set_title("training data")
    ax1.set_ylabel("urban daily maximum temperature, K")
    df_test["y_test"].plot(label="reference",c="k",ax=ax2)
    df_test["y_pred"].plot(label="prediction",c="r",ax=ax2)
    ax2.set_title("testing data")
    plt.legend()
    plt.show()
```
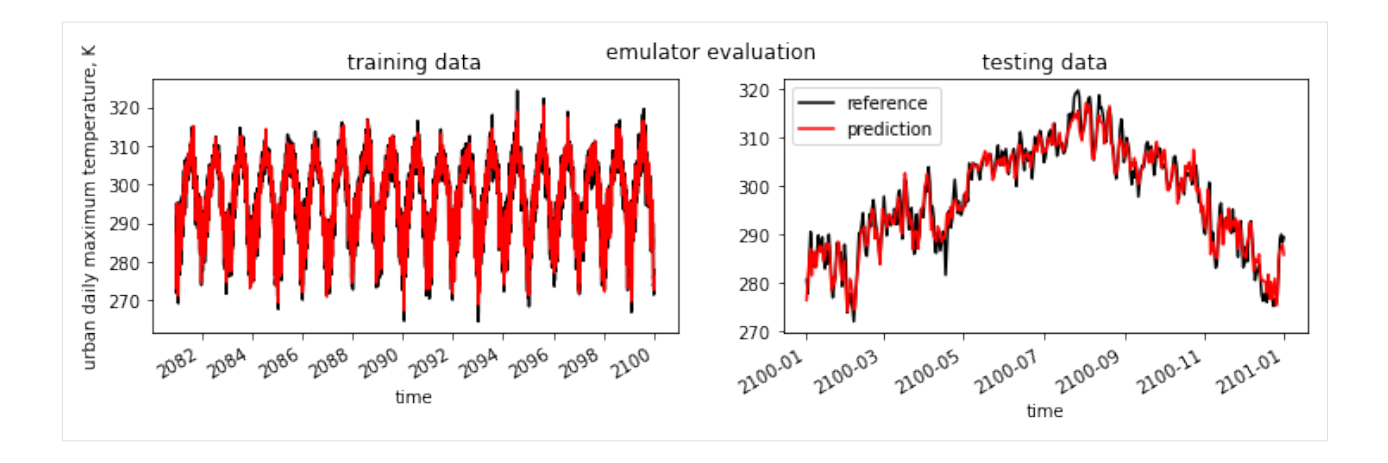

### **EXAMPLE FOR CESM2**

<span id="page-18-0"></span>**NOTE**: Compared to the CESM1 demo, here "Q" (QBOT), "U" (UBOT) and "V" (VBOT) are not included. When the bottom "lev" of "Q", "U", and "V" are merged, there is an issue.

Reference:

- GitHub: <https://github.com/NCAR/cesm2-le-aws>
- Data/Variables Information: [https://ncar.github.io/cesm2-le-aws/model\\_documentation.html#data-catalog](https://ncar.github.io/cesm2-le-aws/model_documentation.html#data-catalog)
- Reproduce CESM-LENS: [https://github.com/NCAR/cesm2-le-aws/blob/main/notebooks/kay\\_et\\_al\\_lens2.ipynb](https://github.com/NCAR/cesm2-le-aws/blob/main/notebooks/kay_et_al_lens2.ipynb)

**Step 0: load necessary packages and define parameters (no need to change)**

```
[1]: %%time
    # Display output of plots directly in Notebook
    %matplotlib inline
    import matplotlib.pyplot as plt
    import pandas as pd
    import json
    from flaml import AutoML
    from sklearn.metrics import mean_squared_error, r2_score
    import warnings
    warnings.filterwarnings("ignore")
    import util
    with open("./config_cesm2.json",'r') as load_f:
    # param = json.loads(json.load(load_f))
        param = json.load(load_f)model = param['model''] # cesm2urban_type = param["urban_type"] # mdcity_loc = param["city_loc"] # {"lat": 40.1164, "lon": -88.2434}
        l_component = param["l_component"]
        a_component = param["a_component"]
        experiment = param['experiment"]frequency = param["frequency"]cam_ls = param["cam_ls"]
        clm_ls = param["clm_ls"]
        forcing\_variant = param["forcing\_variant"]time = slice(param["time_start"],param["time_end"])
        member_id = param["member_id"]
```

```
(continued from previous page)
   estimator_list = param["estimator_list"]
   time_budget = param["time_budget"]
   features = param["features"]
   label = param["label"]clm\_var\_mask = param['label"][0]
# get a dataset
ds = util.get_data(model, city_loc, experiment, frequency, member_id, time, cam_ls, clm_
\rightarrowls,
                   forcing_variant=forcing_variant, urban_type=urban_type)
# create a dataframe
ds['time'] = ds.indexes['time'].to_datetimeindex()
df = ds.to_dataframe().reset_index().dropna()
if "PRSN" in features:
   df['PRSN"] = df['PRECSC"] + df['PRECSL"]if "PRECT" in features:
   df['PRECT''] = df['PRECC''] + df['PRECL'']# setup for automl
autom1 = AutomL()automl_settings = {
    "time_budget": time_budget, # in seconds
    "metric": 'r2',
    "task": 'regression',
    "estimator_list":estimator_list,
}
/glade/work/zhonghua/miniconda3/envs/aws_urban/lib/python3.8/site-packages/xgboost/
˓→compat.py:31: FutureWarning: pandas.Int64Index is deprecated and will be removed from␣
˓→pandas in a future version. Use pandas.Index with the appropriate dtype instead.
  from pandas import MultiIndex, Int64Index
--> The keys in the returned dictionary of datasets are constructed as follows:
        'component.experiment.frequency.forcing_variant'
<IPython.core.display.HTML object>
<IPython.core.display.HTML object>
different lat between CAM and CLM subgrid info, adjust subgrid info's lat
CPU times: user 55.3 s, sys: 32 s, total: 1min 27s
Wall time: 53.7 s
```
### <span id="page-20-0"></span>**5.1 Step 1: data analysis**

#### **xarray.Dataset**

```
[2]: ds
[2]: <xarray.Dataset>
    Dimensions: (member_id: 1, time: 7299)
    Coordinates:
       lat float64 40.05
       lon float64 271.2
      * member_id (member_id) <U12 'r1i1231p1f1'
      * time (time) datetime64[ns] 2081-01-02T12:00:00 ... 2100-12-31T12:00:00
    Data variables:
       TREFHT (member_id, time) float32 275.0 272.9 273.8 ... 274.1 276.3 281.3
       TREFHTMX (member_id, time) float32 277.3 274.8 275.4 ... 278.0 283.7 282.8
       FLNS (member_id, time) float32 59.86 68.45 24.26 ... 90.92 70.91 12.33
       FSNS (member_id, time) float32 90.96 74.59 38.51 ... 91.1 79.44 22.48
       PRECSC (member_id, time) float32 0.0 0.0 0.0 0.0 0.0 ... 0.0 0.0 0.0 0.0
       PRECSL (member_id, time) float32 1.517e-10 3.642e-09 ... 0.0 0.0
       PRECC (member_id, time) float32 0.0 0.0 0.0 0.0 0.0 ... 0.0 0.0 0.0 0.0
       PRECL (member_id, time) float32 4.767e-10 3.642e-09 ... 1.786e-09
       TREFMXAV (member_id, time) float64 277.5 275.5 275.8 ... 278.5 283.8 283.1
    Attributes:
       intake_esm_varname: FLNS\nFSNS\nPRECC\nPRECL\nPRECSC\nPRECSL\nTREFHT...
       Conventions: CF-1.0
       logname: sunseon
       source: CAM
       model_doi_url: https://doi.org/10.5065/D67H1H0V
       time_period_freq: day_1
       host: mom1
       topography_file: /mnt/lustre/share/CESM/cesm_input/atm/cam/topo/f...
       intake_esm_dataset_key: atm.ssp370.daily.cmip6
```
#### **pandas dataframe**

```
[3]: df.head()
```
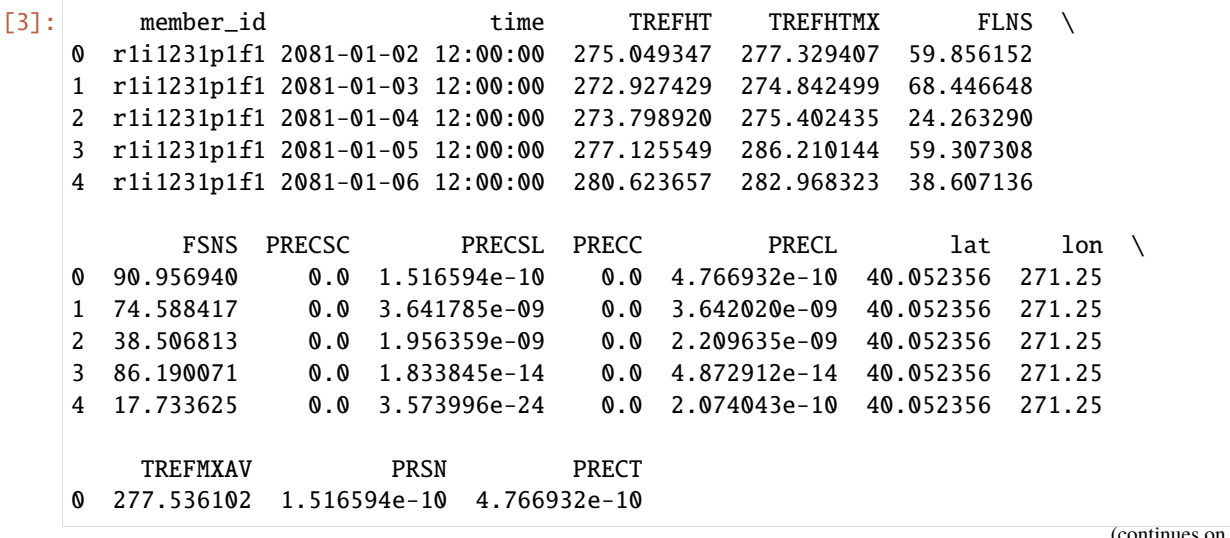

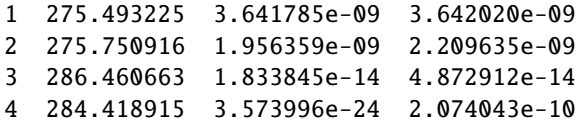

#### **data visualization**

[4]: ds["TREFMXAV"].plot()

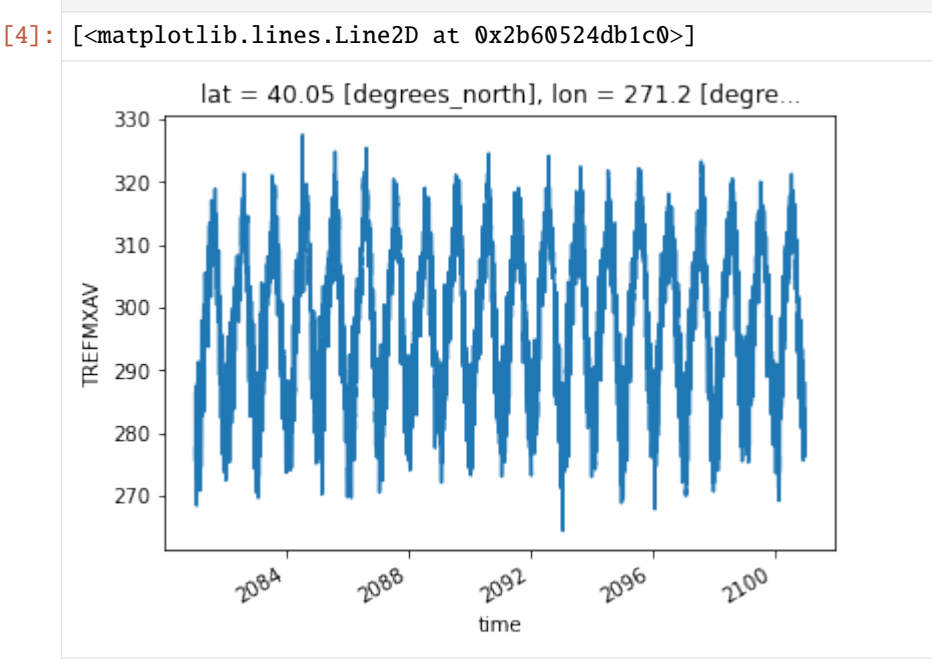

### <span id="page-21-0"></span>**5.2 Step 2: automated machine learning**

#### **train a model (emulator)**

```
[5]: %%time
    # assume that we want to split the data into training data and testing data
    # let's use first 95% for training, and the remaining for testing
    idx = df.shape[0]train = df.idc[:int(0.95*idx),:]test = dfuiloc(int(0.95*idx):,:)(X_train, y_train) = (train[features], train[label].values)
    (X_test, y_test) = (test[features], test[label].values)
    # train the model
    automl.fit(X_train=X_train, y_train=y_train,
                **automl_settings, verbose=-1)
    print(automl.model.estimator)
    LGBMRegressor(colsample_bytree=0.7463308378914483,
                  learning_rate=0.1530612501227463, max_bin=1023,
                  min_child_samples=2, n_estimators=60, num_leaves=49,
```

```
reg_alpha=0.0009765625, reg_lambda=0.012698515198279536,
              verbose=-1)
CPU times: user 3min 4s, sys: 4.67 s, total: 3min 8s
Wall time: 15.5 s
```
#### **apply and test the machine learning model**

use  $automl.predict(X)$  to apply the model

```
[6]: # training data
     print("model performance using training data:")
     y_pred = automl.predict(X_train)
     print("root mean square error:",
           mean_squared_error(y_true=y_train, y_pred=y_pred, squared=False))
     print("r2:", r2_score(y_true=y_train, y_pred=y_pred),"\n")
     import pandas as pd
     d_train = {"time":train["time"],"y_train":y_train.reshape(-1),"y_pred":y_pred.reshape(-
     \rightarrow1)}
     df_{\text{train}} = pd_{\text{DataFrame}}(d_{\text{train}}).set_index("time")
     # testing data
     print("model performance using testing data:")
     y_pred = automl.predict(X_test)
     print("root mean square error:",
           mean_squared_error(y_true=y_test, y_pred=y_pred, squared=False))
     print("r2:", r2_score(y_true=y_test, y_pred=y_pred))
     d_test = {\text{``time'':test["time'']}, \text{''y_test'':y_test}.\nrestmap(-1), \text{''y_prob'':y_prob}.\nrestmap(-1)}df_test = pd.DataFrame(d_test).set_index("time")
     model performance using training data:
     root mean square error: 1.0634138507297426
     r2: 0.9928674646696605
     model performance using testing data:
     root mean square error: 1.6361120260552937
     r2: 0.9852130533126713
```
#### **visualization**

```
[7]: fig, (ax1,ax2) = plt.subplots(1,2,figsize=(12,3))fig.suptitle('emulator evaluation')
    df_train["y_train"].plot(label="reference",c="k",ax=ax1)
    df_train["y_pred"].plot(label="prediction",c="r",ax=ax1)
    ax1.set_title("training data")
    ax1.set_ylabel("urban daily maximum temperature, K")
    df_test["y_test"].plot(label="reference",c="k",ax=ax2)
    df_test["y_pred"].plot(label="prediction",c="r",ax=ax2)
    ax2.set_title("testing data")
    plt.legend()
    plt.show()
```
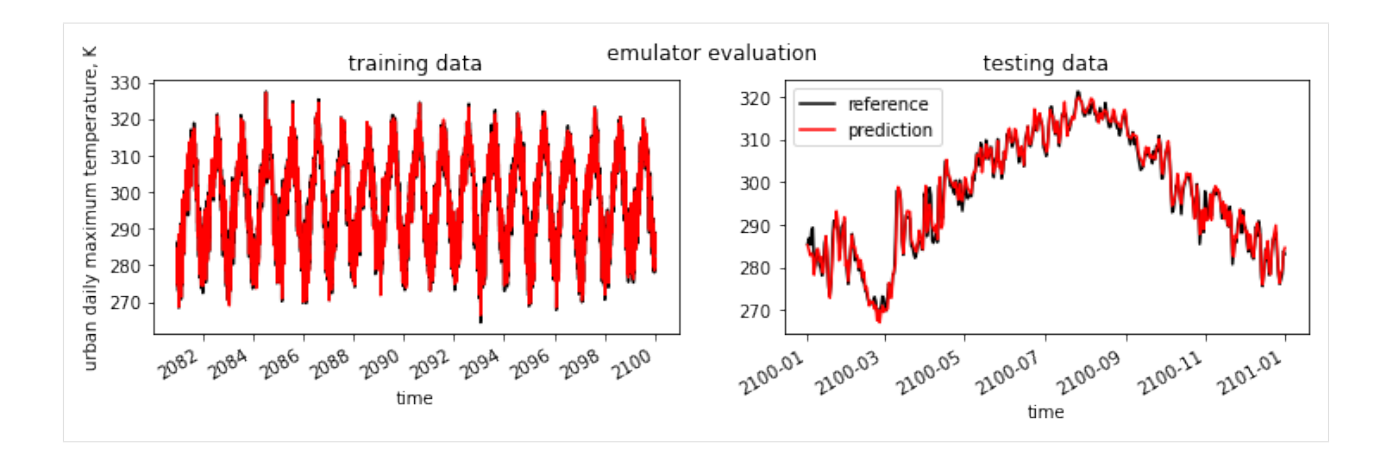

# **HOW TO CREATE A JSON FILE?**

<span id="page-24-0"></span>JSON is an open standard file format an data interchange format that uses human-readable text to store and transmit data object.

- You can click [here](https://en.wikipedia.org/wiki/JSON) to find more information of JSON.
- Please check [here](https://ncar.github.io/cesm-lens-aws/#data-catalog) for CESM1 variables and [here](https://ncar.github.io/cesm2-le-aws/model_documentation.html#data-catalog) for CESM2 variables

```
{
    "model": "cesm1",
    "urban_type": "md",
    "city_loc": {"lat": 40.1164, "lon": -88.2434},
    "l_component": "lnd",
    "a_component": "atm",
    "experiment": "RCP85",
    "frequency": "daily",
    "cam_ls": ["TREFHT", "TREFHTMX", "FLNS", "FSNS", "PRECSC", "PRECSL", "PRECT", "QBOT",
\rightarrow "UBOT", "VBOT"],
   "clm_ls": ["TREFMXAV_U"],
    "forcing_variant": "cmip6",
    "time_start": "2081-01-02",
    "time_end": "2100-12-31",
    "member_id": [2],
    "estimator_list": ["lgbm", "xgboost", "rf", "extra_tree"],
    "time_budget": 15,
    "features": ["FLNS", "FSNS", "PRECT", "PRSN", "QBOT", "TREFHT", "UBOT", "VBOT"],
    "label": ["TREFMXAV_U"]
}
```
where

model : string "cesm1" or "cesm2" urban\_type : string e.g., "tbd" (Tall Building District), "hd" (High Density), and "md" (Medium Density) city\_loc : dict a dict of a city's lat and lon that we are interested in , e.g., {'lat': 40.1164,  $\rightarrow 'lon': -88.2434$ } l\_component : str, optional component name of CLM, by default "lnd" a\_component : str, optional component name of CAM, by default "atm" experiment : string

```
(continued from previous page)
```

```
e.g., "RCP85" (RCP 8.5 runs)
frequency : string
   e.g., "daily" or "monthly"
cam_ls : a list of string
   CAM (atmospheric forcing) variables, e.g., ["TREFHT", "TREFHTMX", "FLNS", "FSNS"]
clm_ls : a list of string
   CLM (land) variables, e.g., ["TREFMXAV_U"] (Urban daily maximum of average 2-m␣
˓→temperature)
forcing_variant : string
   the biomass forcing variant, e.g.,
    "cmip6" (the default in the cmip6 runs),
    "smbb" (smoothed biomass burning)
time_start: string
   start date, e.g., "2081-01-02"
time_end: string
   end date, e.g., "2100-12-31"
member_id : a list of int
   CESM1 large ensemble member ID, e.g., [2,3]
estimator_list : a list of string
   a list of strings for estimator names, e.g., ["lgbm", "xgboost", "rf", "extra_tree"],
ightharpoonup or 'auto'
time_budget : int
   total running time in seconds, e.g., 15
features : a list of string
    features (predictors) for machine learning, it should be a subset of "cam_ls"
label: a list of string (currently we only support a single element within the list)
   label for machine learning, "label" means something we want to predict, e.g., [
→ "TREFMXAV_U"]
```
#### **How to save a JSON file using Python**

Note: please pay attention to the difference between CESM1 and CESM2

```
[1]: import json
```

```
# CESM1
cesml = \{"model": "cesm1",
    "urban_type": "md",
   "city_loc": {"lat": 40.1164, "lon": -88.2434},
   "l_component": "lnd",
   "a_component": "atm",
    "experiment": "RCP85",
   "frequency": "daily",
   "cam_ls": ["TREFHT", "TREFHTMX", "FLNS", "FSNS", "PRECSC", "PRECSL", "PRECT", "QBOT",
˓→ "UBOT", "VBOT"],
   "clm_ls": ["TREFMXAV_U"],
   "forcing_variant": "cmip6",
   "time_start": "2081-01-02",
   "time_end": "2100-12-31",
    "member_id": [2],
   "estimator_list": ["lgbm", "xgboost", "rf", "extra_tree"],
    "time_budget": 15,
```

```
"features": ["FLNS", "FSNS", "PRECT", "PRSN", "QBOT", "TREFHT", "UBOT", "VBOT"],
   "label": ["TREFMXAV_U"]
}
# CESM2
cesm2 = {"model": "cesm2",
   "urban_type": "md",
   "city_loc": {"lat": 40.1164, "lon": -88.2434},
   "l_component": "lnd",
   "a_component": "atm",
   "experiment": "ssp370",
   "frequency": "daily",
    "cam_ls": ["TREFHT", "TREFHTMX", "FLNS", "FSNS", "PRECSC", "PRECSL", "PRECC", "PRECL
˓→"],
    "clm_ls": ["TREFMXAV"],
   "forcing_variant": "cmip6",
   "time_start": "2081-01-02",
   "time_end": "2100-12-31",
   "member_id": ["r1i1231p1f1"],
    "estimator_list": ["lgbm", "xgboost", "rf", "extra_tree"],
   "time_budget": 15,
   "features": ["FLNS", "FSNS", "PRECT", "PRSN", "TREFHT"],
   "label": ["TREFMXAV"]
}
with open("./config_cesm1.json", "w") as outfile:
    json.dump(cesm1, outfile, indent=4)
with open("./config_cesm2.json", "w") as outfile:
    json.dump(cesm2, outfile, indent=4)
```
**How to load a JSON file using Python**

```
[2]: # CESM 1
    with open("./config_cesm1.json",'r') as load_f:
        param = json.load(load_f)param
[2]: {'model': 'cesm1',
     'urban_type': 'md',
      'city_loc': {'lat': 40.1164, 'lon': -88.2434},
      'l_component': 'lnd',
      'a_component': 'atm',
      'experiment': 'RCP85',
      'frequency': 'daily',
      'cam_ls': ['TREFHT',
       'TREFHTMX',
       'FLNS',
       'FSNS',
       'PRECSC',
       'PRECSL',
       'PRECT',
```

```
'QBOT',
 'UBOT',
 'VBOT'],
'clm_ls': ['TREFMXAV_U'],
'forcing_variant': 'cmip6',
'time_start': '2081-01-02',
'time_end': '2100-12-31',
'member_id': [2],
'estimator_list': ['lgbm', 'xgboost', 'rf', 'extra_tree'],
'time_budget': 15,
'features': ['FLNS',
'FSNS',
 'PRECT',
'PRSN',
 'QBOT',
'TREFHT',
'UBOT',
'VBOT'],
'label': ['TREFMXAV_U']}
```
**SEVEN**

### <span id="page-28-0"></span>**HOW TO CREATE A MASK FOR CESM1'S "URBAN AREAS"?**

This script is used for creating a urban mask at the global scale for CESM1 data.

Reference:

- GitHub: <https://github.com/ncar/cesm-lens-aws/> - (outdated) Reproduce CESM-LENS: <http://gallery.pangeo.io/repos/NCAR/cesm-lens-aws/notebooks/kay-et-al-2015.v3.html>

**Step 0: load necessary packages and define parameters**

```
[1]: %matplotlib inline
    import warnings
    warnings.filterwarnings("ignore")
    import intake
    import numpy as np
    import pandas as pd
    import xarray as xr
    import matplotlib.pyplot as plt
    # define parameters for data retrieval
    catalog_url = 'https://raw.githubusercontent.com/NCAR/cesm-lens-aws/main/intake-catalogs/
     ˓→aws-cesm1-le.json'
    experiment = "RCP85"frequency = "daily"urban_variable = "TREFMXAV_U"
    cam_variable = "TREFHT"
```
**Step 1: load datasets**

 $[2]$ : col = intake.open\_esm\_datastore(catalog\_url) col\_subset = col.search(experiment=experiment, frequency=frequency, variable=urban\_  $\rightarrow$ variable) dsets = col\_subset.to\_dataset\_dict(zarr\_kwargs={"consolidated": True}, storage\_options={"anon": True})["lnd.RCP85.daily"] --> The keys in the returned dictionary of datasets are constructed as follows: 'component.experiment.frequency' <IPython.core.display.HTML object>

<IPython.core.display.HTML object>

#### **Step 2: find the urban gridcell**

Given that urban gridcell is **time-invariant**, let's use member\_id = 2 and time="2006-01-02"

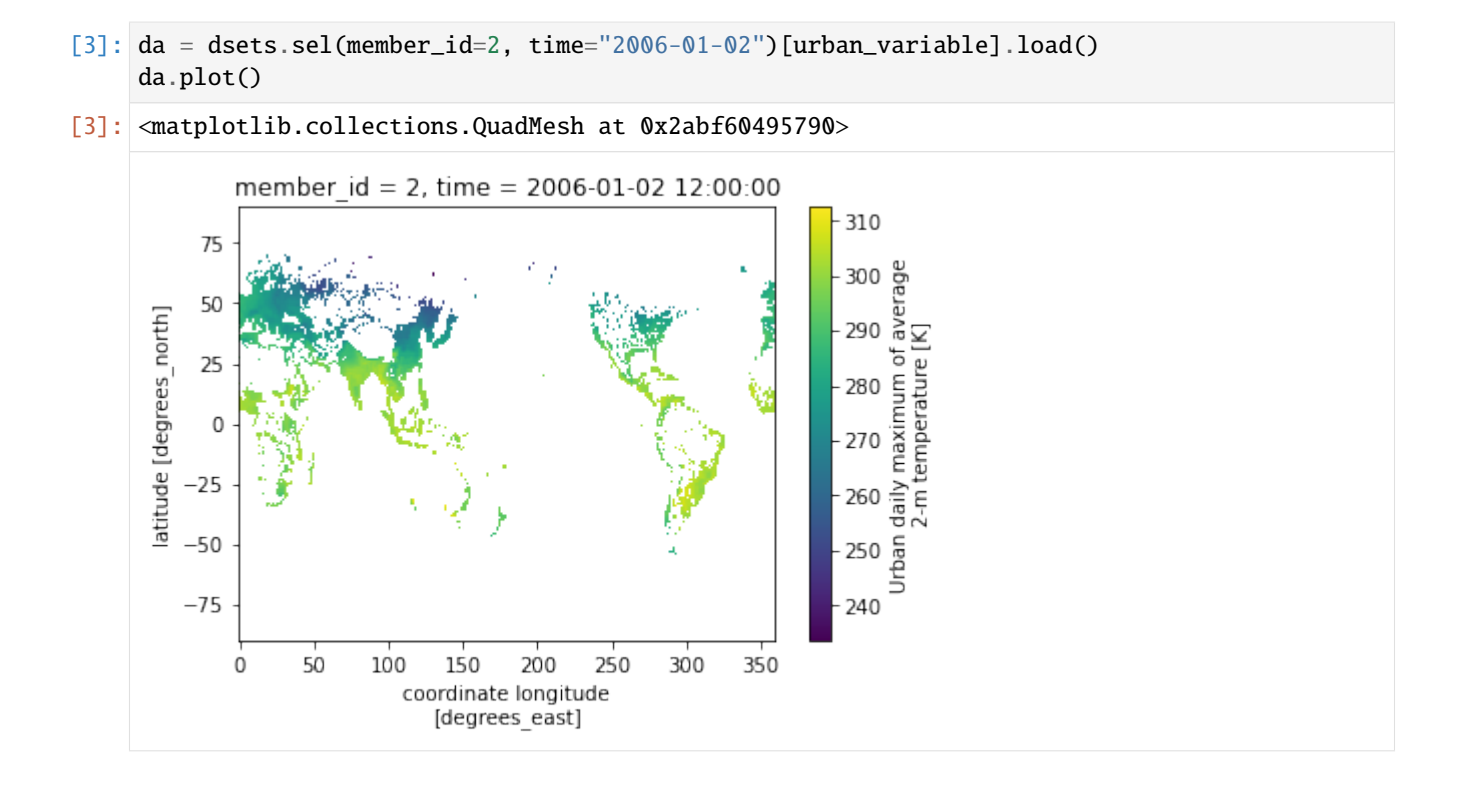

#### **Step 3: save the urban mask**

The file is save at current working directory, with a file name "urban\_mask.nc"

[4]: da.notnull().squeeze().drop(["time","member\_id"]).rename("mask").to\_netcdf("./CESM1\_ ˓<sup>→</sup>urban\_mask.nc")

#### **Step 4: load the urban mask**

- [5]: mask = xr.open\_dataset("./CESM1\_urban\_mask.nc")["mask"] mask.plot()
- [5]: <matplotlib.collections.QuadMesh at 0x2abf60a2df10>

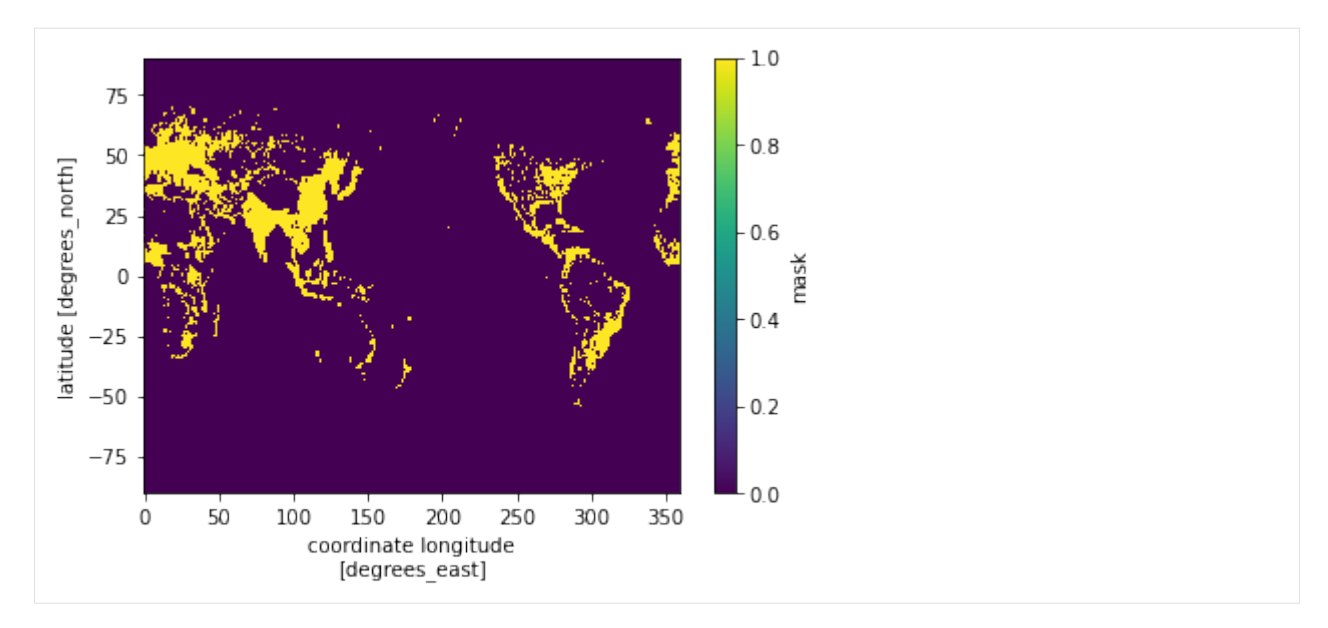

**Step 5: apply the urban mask to CAM**

load CAM data

```
[6]: col_subset = col.search(experiment=experiment, frequency=frequency, variable=cam_
     ˓→variable)
    dsets = col_subset.to_dataset_dict(zarr_kwargs={"consolidated": True},
                                        storage_options={"anon": True})['atm.RCP85.daily']
    da_cam = dsets.sel(member_id=2, time="2006-01-02")[cam_variable].load()
    da_cam.plot()
    --> The keys in the returned dictionary of datasets are constructed as follows:
             'component.experiment.frequency'
    <IPython.core.display.HTML object>
    <IPython.core.display.HTML object>
```
[6]: <matplotlib.collections.QuadMesh at 0x2abf6164fd60>

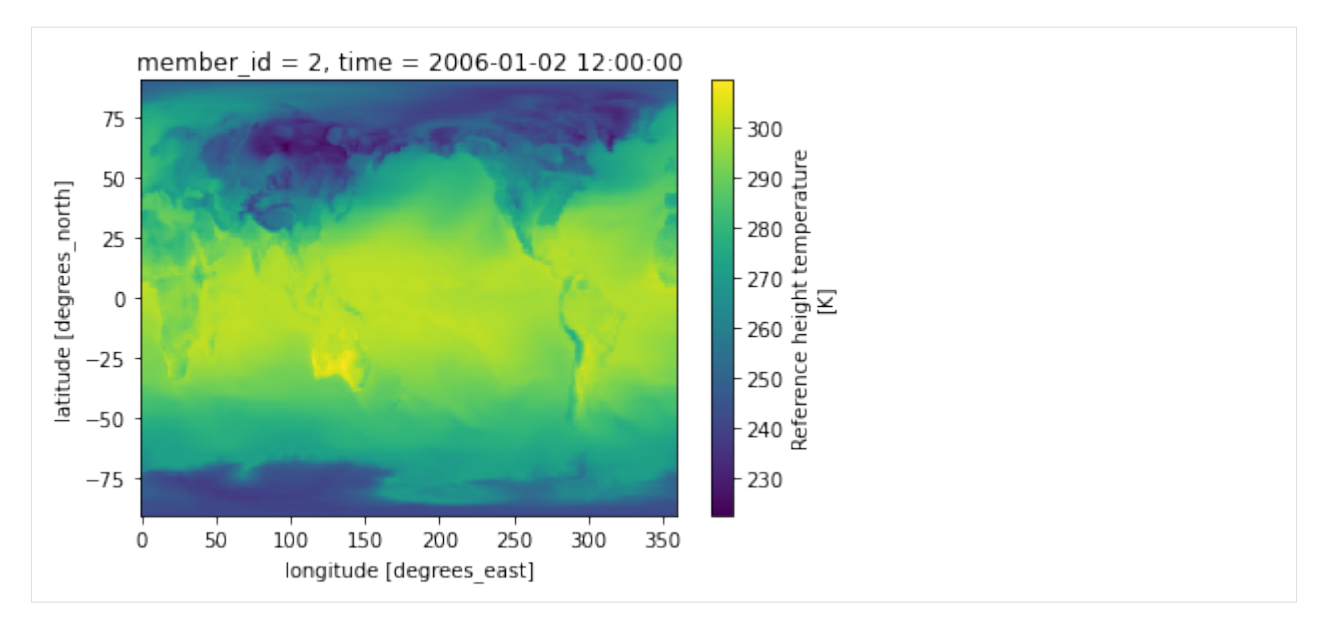

apply the mask to CAM data and calculate the difference

```
[7]: da_cam_urban = da_cam.where(mask)
```

```
fig, (ax1, ax2, ax3) = plt.subplots(1, 3, figsize=(15,4))da.plot(ax=ax1)
da_cam_urban.plot(ax=ax2)
(da-da_cam_urban).rename("Urban Heat Island").plot(ax=ax3, cmap="bwr")
plt.tight_layout()
    member id = 2, time = 2006-01-02 12:00:00
                                                                member id = 2, time = 2006-01-02 12:00:00
                                                                                                                            member id = 2, time = 2006-01-02 12:00:00
                                                    310
                                                                                                                300
     75757515\overline{\mathcal{L}}5050latitude [degrees_north]
                                                                                                                                                                           10sland
                                                                                                                280
     2<sup>5</sup>degre
                                                                                                                                                                               łeat
      \epsilon\overline{0}270260
    -25-25\overline{\mathbf{5}}atitude
                                                                                                                         g
                                                    ,<br>260
                                                                                                                250-10-50-50-50250-15-75\overline{\mathcal{M}}-75-75200
                 100
                           200
                                      300
                                                                             100
                                                                                                  300
                                                                                                                                         100
                                                                                                                                                   200
                                                                                                                                                              300
                                                                    \Omegacoordinate longitude<br>[degrees_east]
                                                                                                                                          coordinate longitude<br>[degrees_east]
                                                                            longitude [degrees_east]
```
check the dimension

```
[8]: print("city number:", da.to_dataframe().dropna().shape[0])
    assert (da-da_cam_urban).rename("Urban Heat Island").to_dataframe().dropna().shape[0] ==␣
     -4439
```
city number: 4439

**EIGHT**

# <span id="page-32-0"></span>**HOW TO CREATE A SUBGRID INFO FILE FOR CESM2'S CLM PROCESSING?**

Why we need this script to save the a "CESM2\_subgrid\_info.nc" for CESM CLM processing? Because the CLM files uploaded to AWS only contain:

- dimension: (member\_id, time, landunit)

- coordinates: member\_id, and time

In general, CESM's CLM varibales are saved as (time, landunit).

But usually we want to analyze the datasets with the format (time, lat, lon).

So the workflow for CESM's CLM variables would be - (:, landunit) [1D] -> (:, landtype, lat, lon) [3D] -> (:, lat, lon) [2D]

As a result, we at least need to know:

- land1d\_ixy (landunit): for mapping from 1D to 3D

- land1d\_jxy (landunit): for mapping from 1D to 3D

- land1d\_ityplunit (landunit): for mapping from 1D to 3D

- lat: for setting up the list of lat
- lon: for setting up the list of lon

reference: <https://github.com/zzheng93/CLM-1D-to-2D>

```
[1]: #https://github.com/NCAR/ctsm_python_gallery/blob/master/notebooks/PFT-Gridding.ipynb
    import numpy as np
    import xarray as xr
    class load_clm:
         def __init__(self, args):
             self.ds = xr.open_dataset(args)
             self.lat = self.ds.lat
             self.lon = self.ds.lon
             self.time = self.ds.time
             self.ixy = self.ds.land1d_ixy
             self.jxy = self.ds.land1d_jxy
             self.ltype = self.ds.land1d_ityplunit
             self.ltype_dict = {value:key for key, value in self.ds.attrs.items() if 'ltype_'␣
     \rightarrowin key.lower()}
```

```
def get2D(self, var_str):
            var = self.ds[var_str]
            nlat = len(self.lat.values)
            nlon = len(self.lon.values)
            ntim = len(self.time.values)
            nltype = len(self.ltype_dict)
             # create an empty array
            gridded = np.full([ntim,nltype,nlat,nlon],np nan)# assign the values
            gridded[:,
                     self.ltype.values.astype(int) - 1, # Fortran arrays start at 1
                     self.jxy.values.astype(int) - 1,
                     self.ixy.values.astype(int) - 1] = var.values
             grid_dims = xr.DataArray(gridded, dims=("time","ltype","lat","lon"))
             grid_dims = grid_dims.assign_coords(time=self.time,
                                                 ltype=[i for i in range(self.ltype.values.
     \rightarrowmin(),
                                                                          self.ltype.values.
     \rightarrowmax()+1)],
                                                 lat=self.lat.values,
                                                 lon=self.lon.values)
             grid_dims.name = var_str
            return grid_dims
[2]: fp = "/glade/campaign/cgd/cesm/CESM2-LE/timeseries/lnd/proc/tseries/day_1/TREFMXAV/"
    fn = "b.e21.BSSP370smbb.f09_g17.LE2-1281.019.c1m2.h6.TREFMXAV.20950101-21001231.nc"clm = load_clm(fp+fn)clm.ltype_dict
[2]: {1: 'ltype_vegetated_or_bare_soil',
     2: 'ltype_crop',
     3: 'ltype_UNUSED',
     4: 'ltype_landice_multiple_elevation_classes',
      5: 'ltype_deep_lake',
     6: 'ltype_wetland',
     7: 'ltype_urban_tbd',
     8: 'ltype_urban_hd',
     9: 'ltype_urban_md'}
[3]: clm.ds[["lat", "lon",
             "land1d_ixy","land1d_jxy","land1d_ityplunit",
             "land1d_lon","land1d_lat",
             "landfrac","landmask","land1d_wtgcell","land1d_active"]].to_netcdf("./CESM2_
     ˓→subgrid_info.nc")
    clm.ds
[3]: <xarray.Dataset>
    Dimensions: (levgrnd: 25, levlak: 10, levdcmp: 25, lon: 288,
                              lat: 192, gridcell: 21013, landunit: 62125,
                              column: 554298, pft: 848480, time: 2191,
                              hist_interval: 2)
    Coordinates:
```
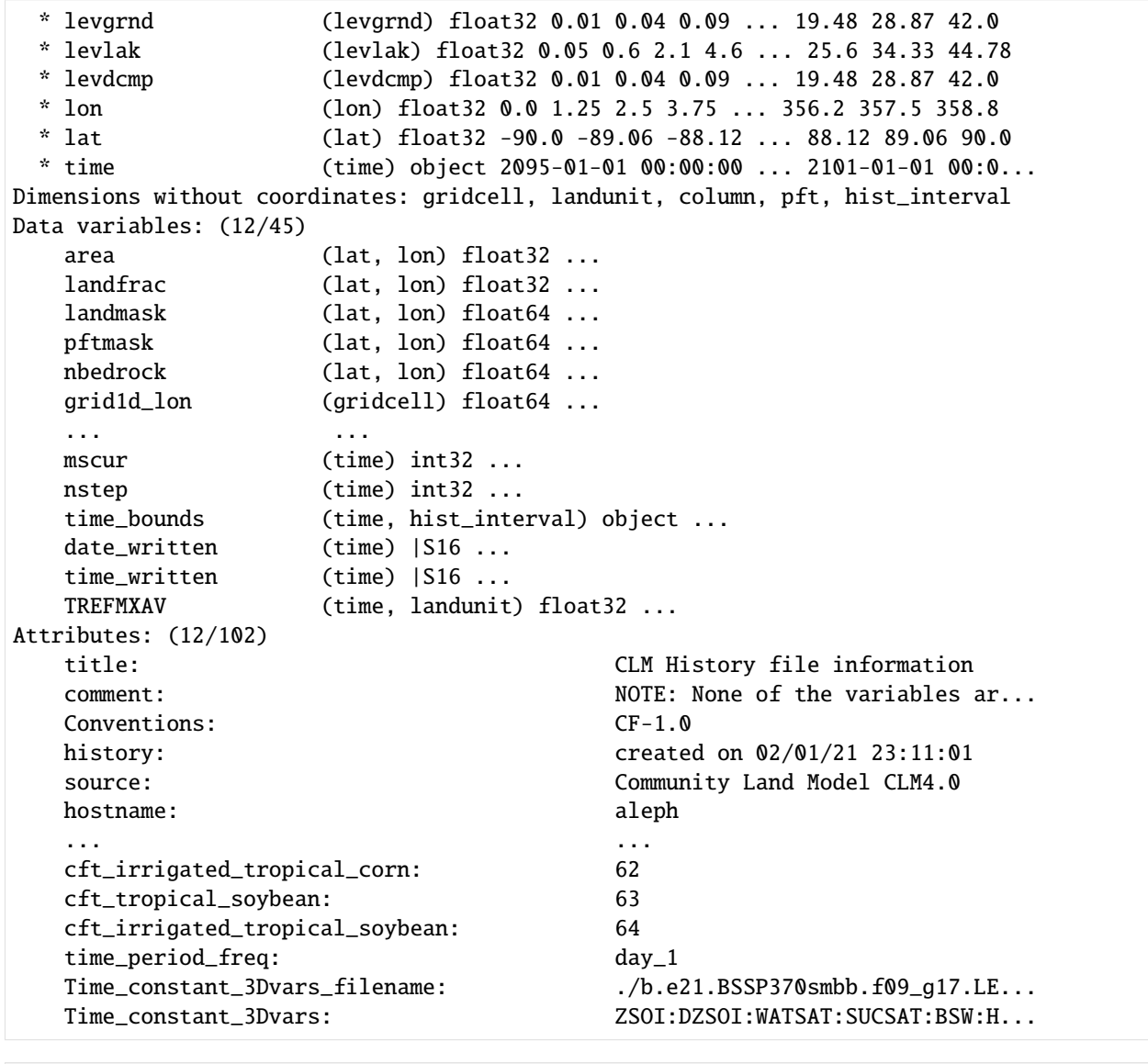

[4]: clm.ds.landunit

```
[4]: <xarray.DataArray 'landunit' (landunit: 62125)>
    array([ 0, 1, 2, ..., 62122, 62123, 62124])
    Dimensions without coordinates: landunit
```

```
[5]: clm.ds.land1d_ixy
```

```
[5]: <xarray.DataArray 'land1d_ixy' (landunit: 62125)>
    array([ 1, 1, 1, ..., 265, 265, 265], dtype=int32)
    Dimensions without coordinates: landunit
    Attributes:
        long_name: 2d longitude index of corresponding landunit
```
[6]: clm.ds.land1d\_jxy

[6]: <xarray.DataArray 'land1d\_jxy' (landunit: 62125)> array([ 1, 1, 1, ..., 186, 186, 186], dtype=int32) Dimensions without coordinates: landunit Attributes: long\_name: 2d latitude index of corresponding landunit

# **NINE**

# **HOW TO ASK FOR HELP?**

<span id="page-36-0"></span>The [GitHub issue tracker](https://github.com/zzheng93/UrbanClimateExplorer/issues) is the primary place for bug reports.

**TEN**

# **ACKNOWLEDGMENTS**

<span id="page-38-0"></span>We thank AWS for providing AWS Cloud Credits for Research.

We would like to acknowledge high-performance computing support from Cheyenne [\(doi:10.5065/D6RX99HX\)](https://doi.org/10.5065/D6RX99HX) provided by NCAR's Computational and Information Systems Laboratory, sponsored by the National Science Foundation.